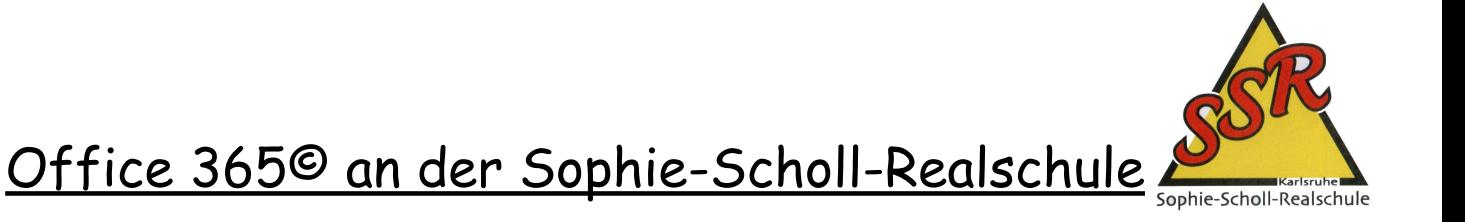

## Liebe Erziehungsberechtigte,

an der Sophie-Scholl-Realschule versuchen wir unseren Schülerinnen und Schülern alle Werkzeuge an die Hand zu geben, damit sie später in ihrem Berufsleben erfolgreich und glücklich sein können. Aus diesem Grund ist uns die pädagogische Medienbildung sehr wichtig. Neben unserem Medienentwicklungsplan ist es uns ein anliegen, dass ihre Kinder auch von Zuhause mit allen gängigen Anwendungen arbeiten können. Aus diesem Grund wird jeder Schülerin und jedem Schüler ein kostenfreier Zugang zu Office 365© von uns zur Verfügung gestellt. Mit diesem Zugang können ihre Kinder von Zuhause aus auf jedem beliebigen Gerät (einem PC, Notebook, Tablet oder Smartphone) alle gängigen Microsoft Anwendungen verwenden,

wenn auch wir als Schule im Fokus Word©, Excel© und Powerpoint© sehen. Hier eine für Schüler gemachte Anleitung. Vielleicht können Sie ihr Kind bei der Einrichtung unterstützen.

Hier gehts zum **[Einführungsvideo](https://www.dropbox.com/s/5qixfrfwuggqr3b/O365_SuS.mp4?dl=0) —>**

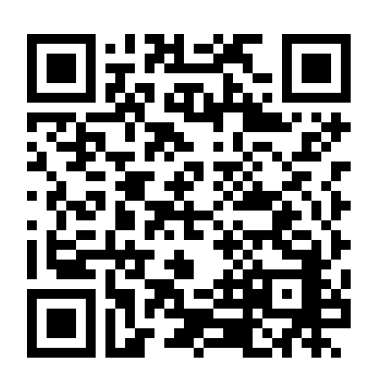

Liebe Schülerin und Schüler;

solange du bei uns an der Schule bist, kannst du ab sofort mit den folgenden Zugangsdaten alle Anwendungen von Microsoft Office 365© verwenden. Geht hierfür bitte wie folgt vor:

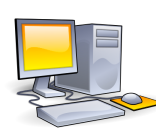

 1. Du musst deinen Benutzernamen und das von dir erstellte Passwort kennen, welches du in den PC-Räumen der SSR verwendest. Solltest du dieses (noch) nicht kennen, frage einfach einen deiner Lehrer.

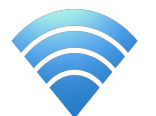

2. Gehe auf die Website: <https://login.microsoftonline.com/>

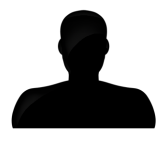

 3. Gib hier nun deinen Benutzernamen ein. Dieses sieht bei allen Schülerinnen und Schülern so aus: [vorname.nachname@edu.ssr-ka.de](mailto:Vorname.Nachname@edu.ssr-ka.de) Beispiel: [sam.jaeger@edu.ssr-ka.de](mailto:sam.jaeger@edu.ssr-ka.de)

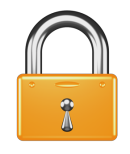

 4. Gib nun dein persönliches Passwort ein, welches du auch in der Schule aktuell verwendest. Solltest du dieses vergessen oder verlegt haben, kannst du dich an jede Lehrkraft wenden. Es wird dir dann ein neues Passwort zugewiesen.

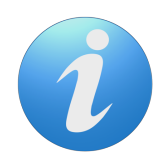

 Info: Wenn du auf einem Tablett oder Smartphone Office 365© verwenden möchtest, musst du nur die jeweilige APP herunterladen und dich anmelden.